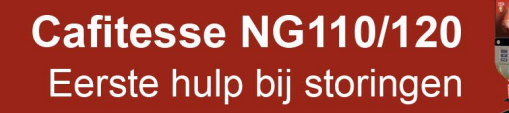

**Storing / Display :** Wijzigen van het kopvolume, bij voorbeeld in geval van nieuw servies.

## **Oplossing :** -

**Douwe** 

**EGBERTS** 

**Toelichting :** Wilt u het volume wijzigen, dan kunt u dit met -10% ~+10% wijzigen in de operator instellingen. Deze wijziging is op alle producten van toepassing op knoppen met gedoseerde uitgifte en kan niet per individueel product worden ingesteld.

> **Let op bij vergroten van het volume voor kopjes dat eventuele knoppen voor kannen procentueel meer koffie uitgeven dan de inhoud van de kan.**

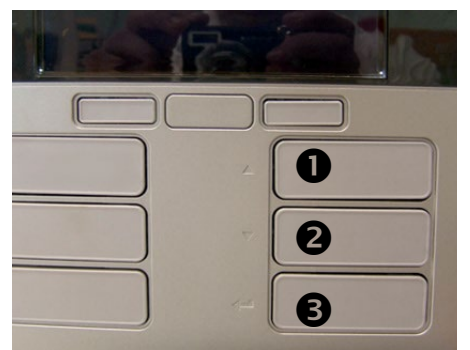

De knoppen aan de rechterzijde op het bedieningspaneel fungeren als toetsen om te navigeren:

De functie is links van de knop in het kunststof gedrukt:

**Knop 1** : naar boven bladeren **Knop 2** : naar beneden bladeren **Knop 3** : enter (bevestigen)

De **stop knop** dient als cancel / terug toets.

Er zijn maximaal zeven regels zichtbaar, afhankelijk van wat er door de technicus is ingesteld. Is de regel van uw keuze niet beschikbaar zal de technicus dit voor U moeten doen.

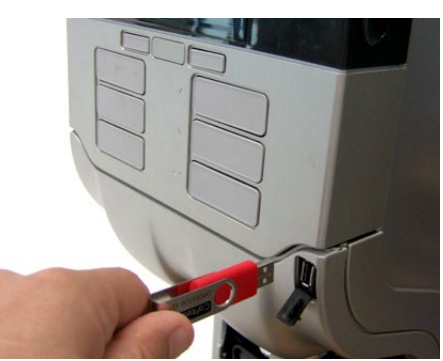

Plaats de USB stick voor de operator in de automaat.

Na het plaatsen van de USB toont het display [COUNTERS].

Navigeer  $(\star)$  naar het menu [VOLUME]

- $\div$  COUNTERS
- $\div$  VOLUME  $\leftarrow$
- $\div$  STRENGTH
- $\div$  DATE/TIME
- $\div$  CLEANING DAYS
- $\div$  ECO SETTING
- $\div$  TELEPHONE #

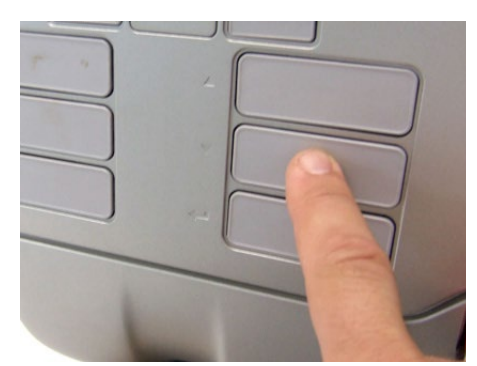

Druk op de enter toets. U ziet nu of het volume niet (0%) of aangepast is (-10%~+10%) is.

U kunt met de  $($   $\rightarrow$   $\rightarrow$   $)$  toetsen de waarde aanpassen. Druk op de enter toets om de nieuwe waarde op te slaan.

Druk op de stop toets om het menu te verlaten.

U kunt storingen via de website decs.nl per email melden of via telefoonnummer 030-297 8012. Vermeld a.u.b. daarbij het machinenummer (U vindt deze op de sticker aan de binnenzijde van de deur).